# dfs (Dynamic Frequency Selection)

• [Description](#page-0-0) Successfully pass the free certification exam at IW Academy and become an Infinet Certified Engineer. [To the certification exam](https://academy.infinetwireless.com/en/certifications/exams) 

- [Parameters](#page-0-1)
- [Examples](#page-1-0)

# <span id="page-0-0"></span>Description

Command is used to configure DFS (Dynamic Frequency Selection) radio interface function.

While scanning and choosing the best channel the DFS function also takes into consideration the radio environment "density" characteristic. This characteristic indicates how much impulse interference was detected on the channel during the scan time. The "density" measurement results are added into the system log with the other DFS scanning information.

The DFS configuration based on the principle "Leader/Client". "DFS Leader" is a unit which will perform frequency selection and radar detection functions (exp. base station sector). "DFS Client" is a unit that does not choose the frequency itself but follows "DFS Leader" frequency settings (exp. CPEs). In case of PtP link one unit should be configured as a "DFS Leader" and another one as a "DFS Client". It is recommended to set as a "DFS Leader" the unit that is working in worthier interference conditions.

#### Syntax:

## NOTE

The command syntax may vary for different device models. Use the "help" command or the "?" symbol to view the syntax available for your device.

```
dfs IFNAME (dfsradar | dfsonly | dfsoff)
dfs IFNAME domain {row | etsi | etsi+ | fcc}
dfs IFNAME freq { auto |"frequency_list"}
dfs IFNAME cot hh:mm
dfs IFNAME newchannel | renewchannel | showmap
dfs IFNAME scansec <seconds> [1]
dfs IFNAME rescan <minutes>
```
### <span id="page-0-1"></span>Parameters

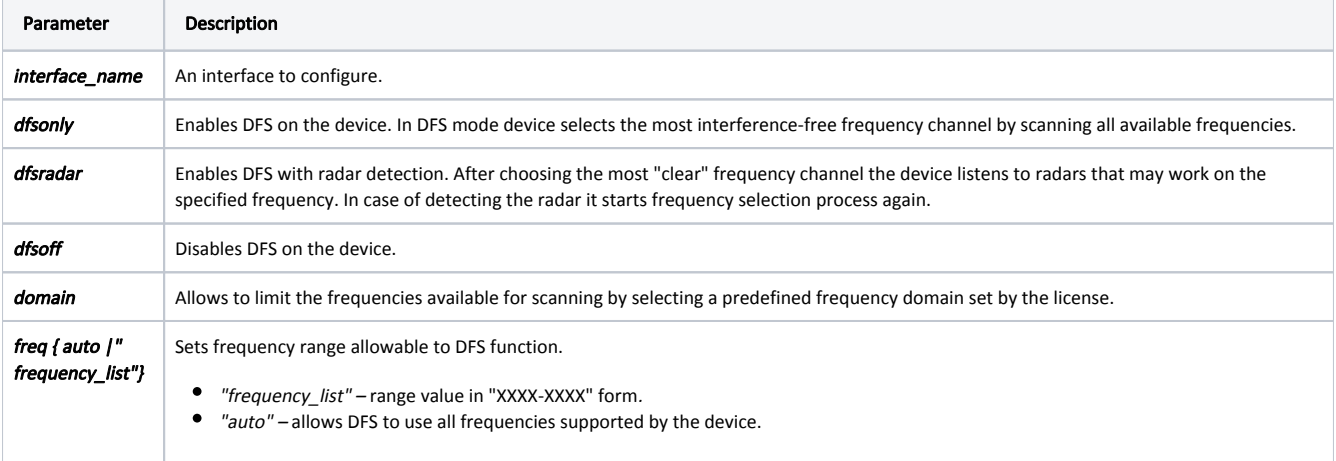

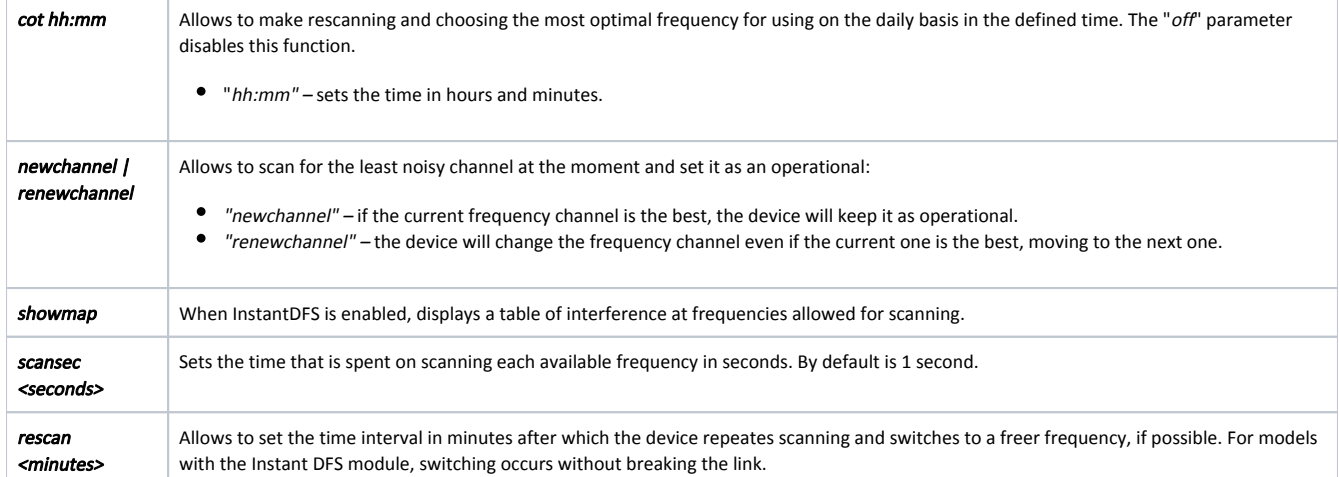

## <span id="page-1-0"></span>Examples

Set the unit as "DFS Leader".

By using "mint" command enable the "Roaming Leader" mode. For more information about the roaming settings see ["Frequency roaming](https://wiki.infinetwireless.com/display/DR/mint+command#mintcommand-Frequencyroaming)" subsection of the "mi nt" command.

mint rf5.0 roaming leader

Enable DFS (if not already started).

dfs rf5.0 dfsonly

#### Set the unit as "DFS Client".

Enable the "Roaming Profile" and start the roaming. For more information about the roaming settings see "[Frequency roaming"](https://wiki.infinetwireless.com/display/DR/mint+command#mintcommand-Frequencyroaming) subsection of the "mint" command.

mint rf5.0 profile –freq auto mint rf5.0 roaming enable

Let's set the automatic frequency selection on the device with iDFS function.

dfs rf5.0 dfsonly dfs rf5.0 freq auto

By default (if there is no "freq auto" command), the frequency selection will be performed within the frequency grid specified by the "rf rf5.0 grid" command. If a frequency range is specified instead of "freq auto", only those frequencies will be used.